## **Art by Numbers**

Creative Coding & Generative Art in Processing 2 Ira Greenberg, Dianna Xu, Deepak Kumar,Sonu Khullar

### **Our Goal**

- Use computing to realize works of art
- Explore new metaphors from computing: images, animation, interactivity, visualizations
- Learn the basics of computing
- Have fun doing all of the above!

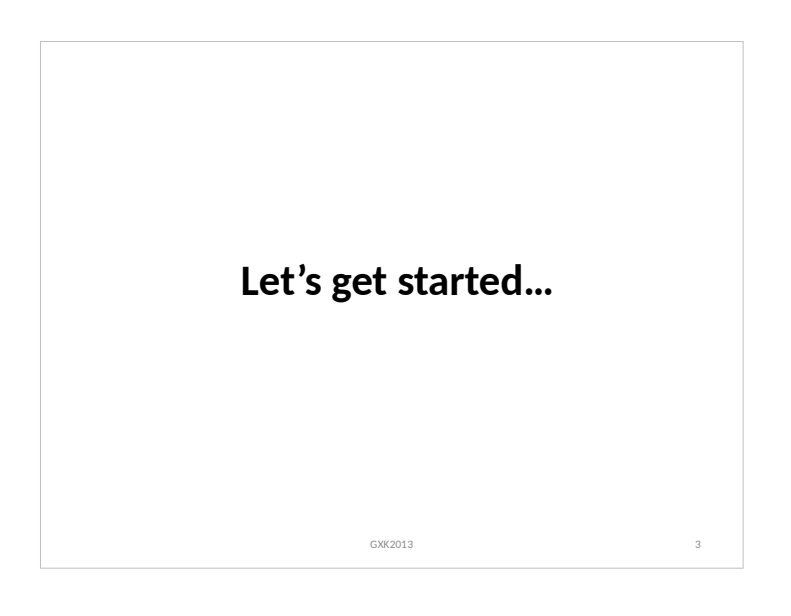

#### **Administrivia**

#### **Software**

- **Processing 2.X**
- Already installed in the CS Lab
- Also available for your own computer @ www.processing.org
- Processing == Java

#### **Book**

**Creative Coding & Generative Art in Processing 2**  by Ira Greenberg, Dianna Xu, Deepak Kumar, friendsofEd/APress, 2013. Available at the Campus Bookstore or amazon.com or other vendors.

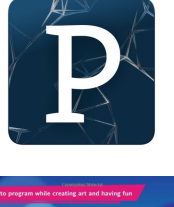

GXK2013 2

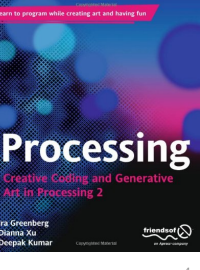

# **Did you do this?**

- Go the CS Computer Lab (Room 231 PSB)
- Log in
- Start the Processing application (Make sure it is Version 2.x)
- In a web browser, go to the Tutorials section of processing.org

http://www.processing.org/tutorials/gettingstarted/

- Read the Getting Started tutorial (by Casey Reas & Ben Fry) and try out the two examples of simple Processing programs presented there
- If you'd like, install Processing 2.x on your own computer
- Read Chapter 1 (Read pages 1-12, skim 12-32)

GXK2013

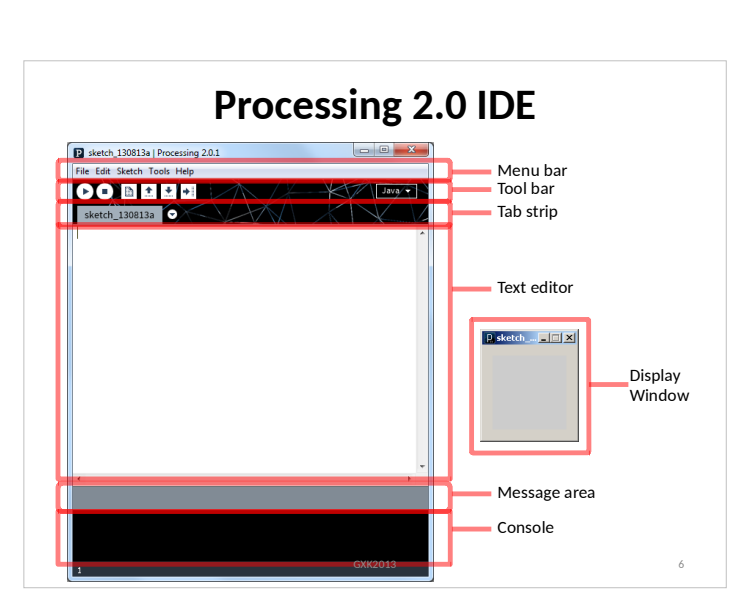

GXK2013

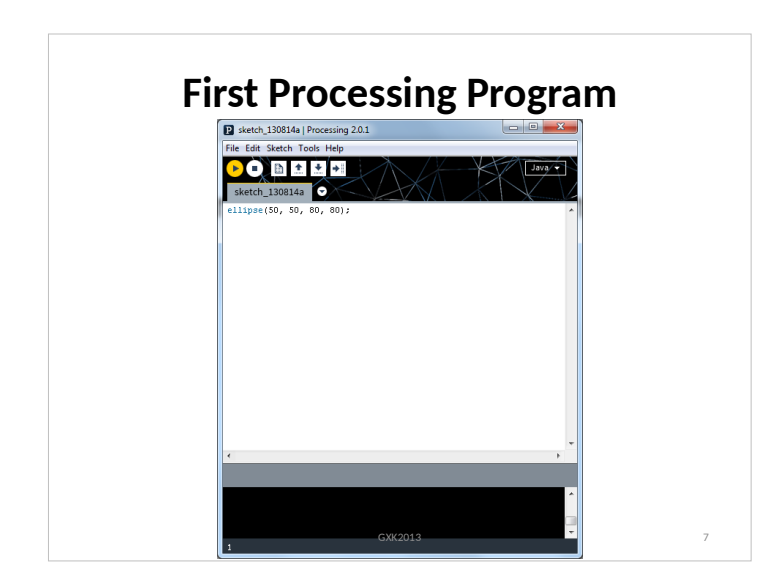

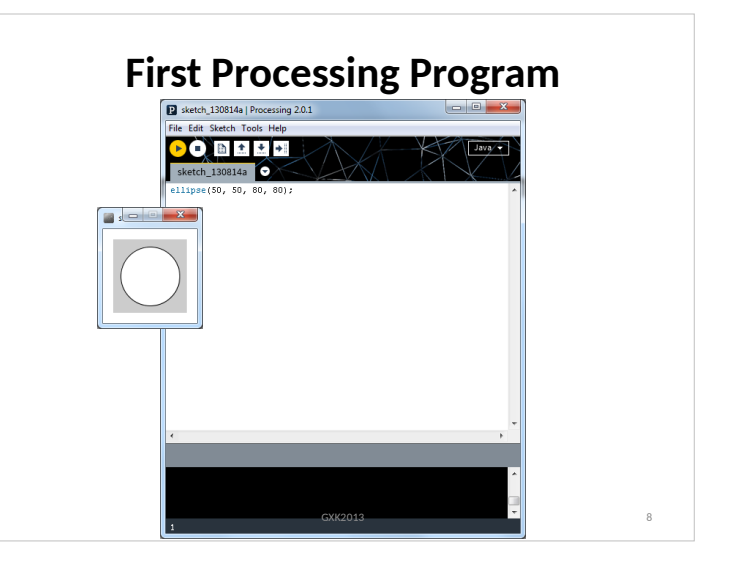

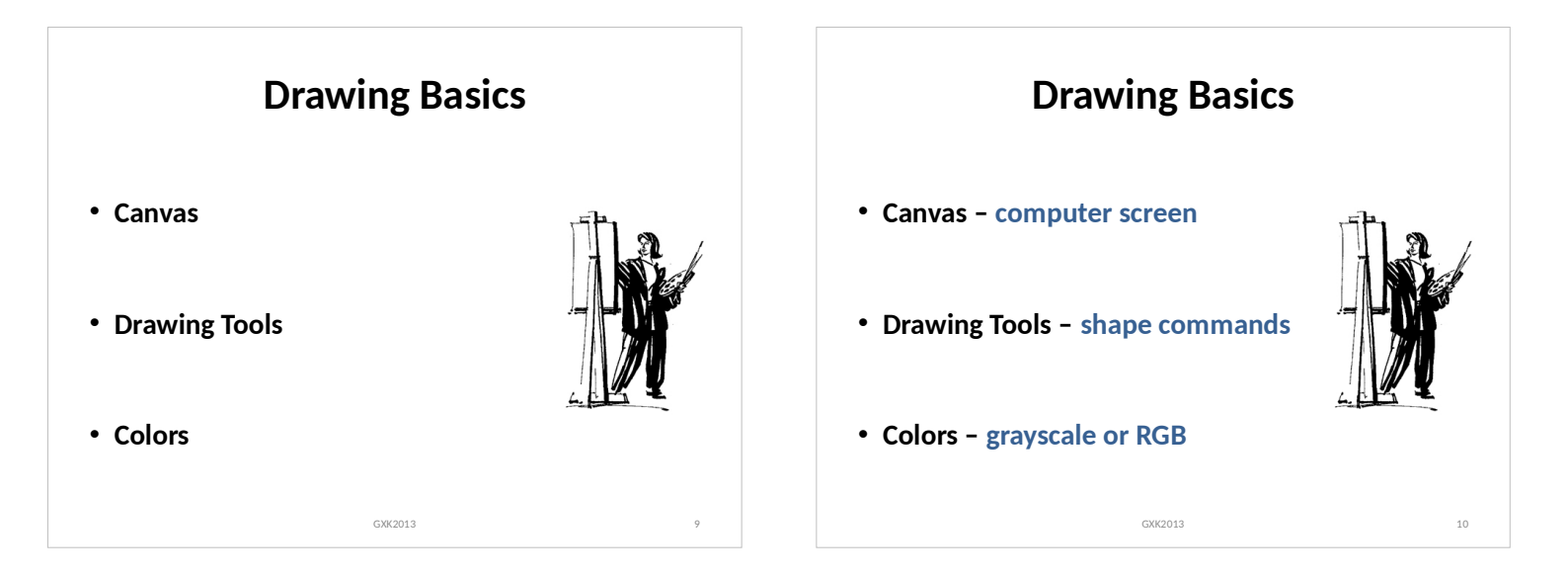

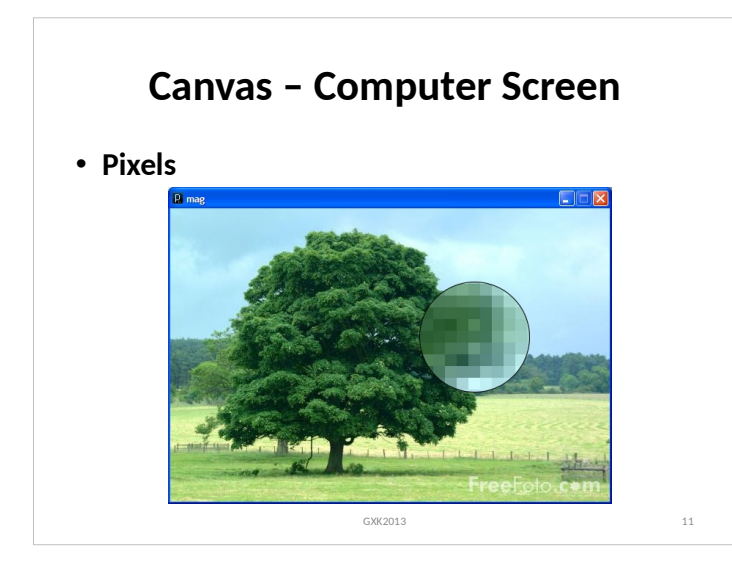

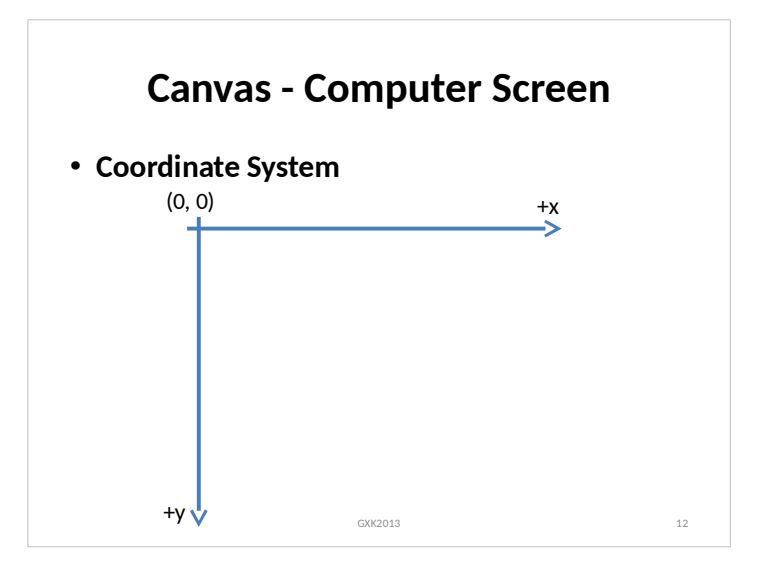

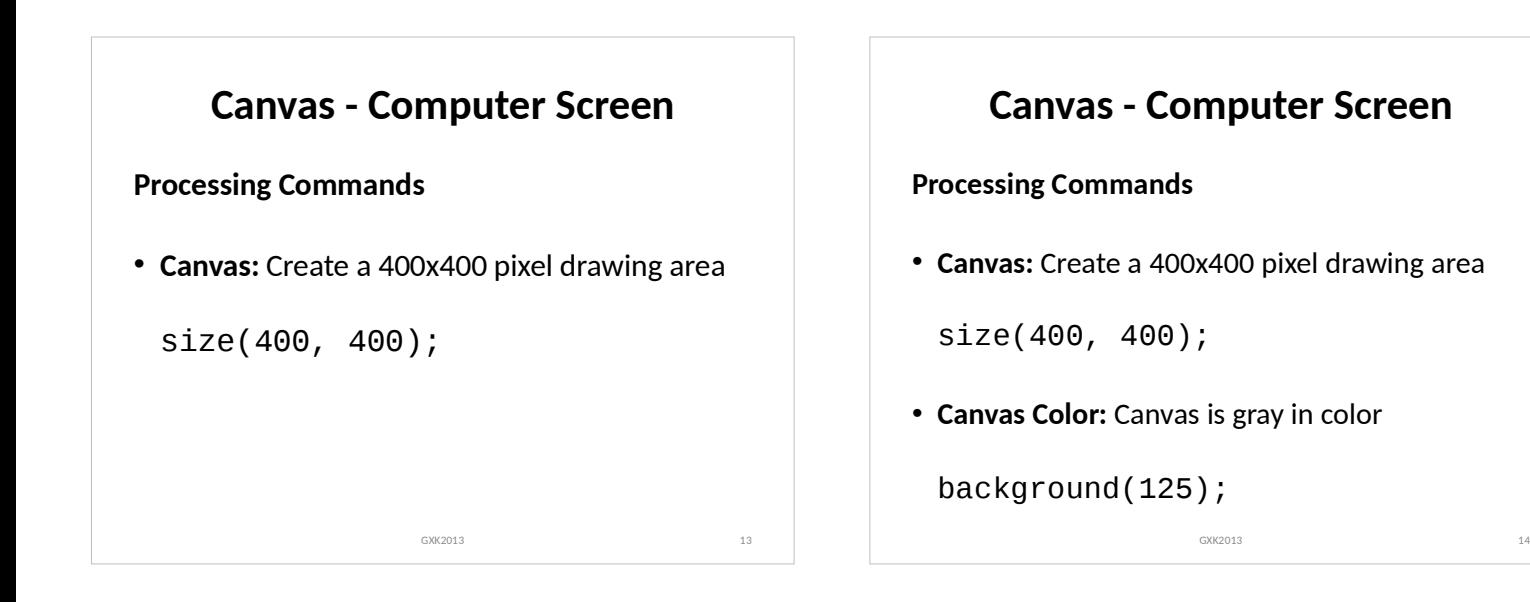

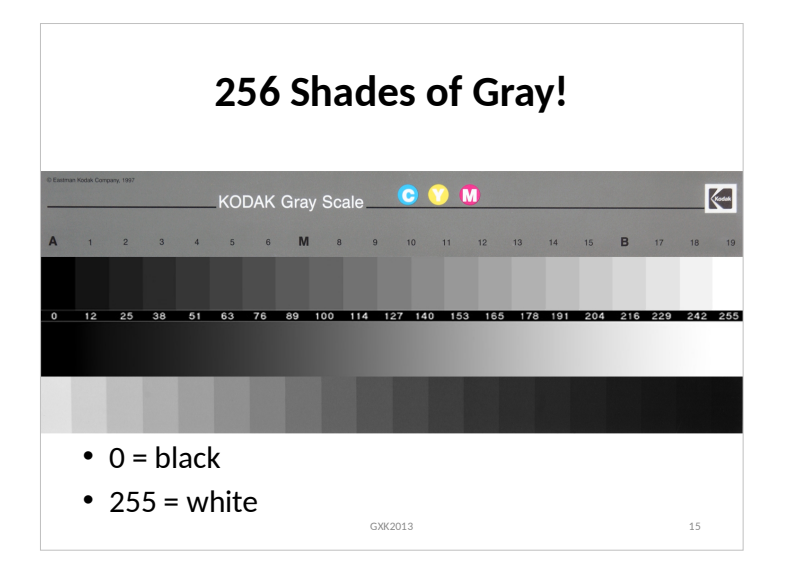

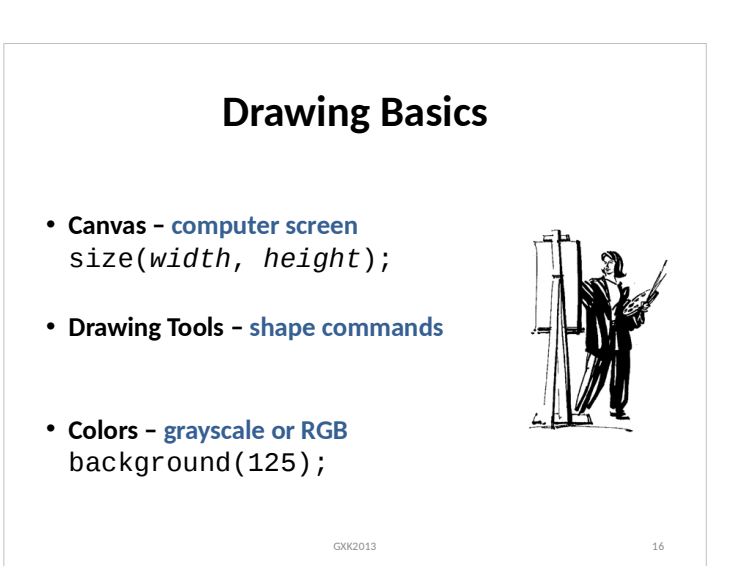

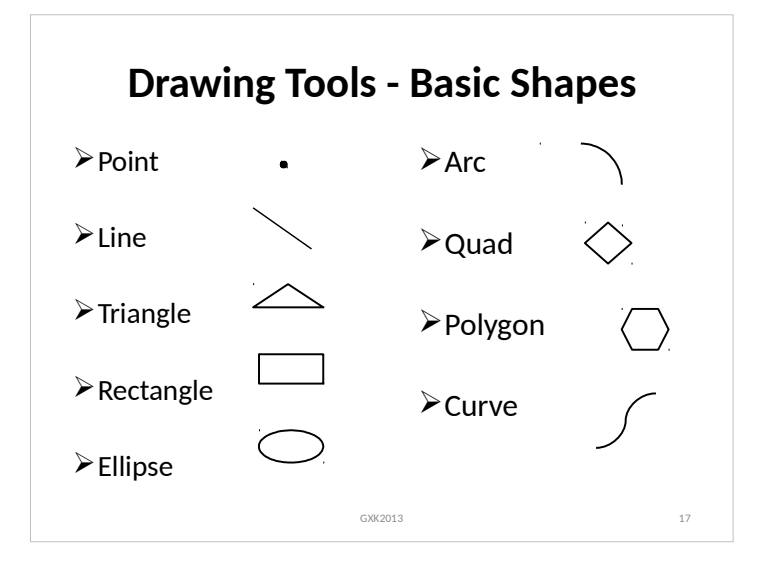

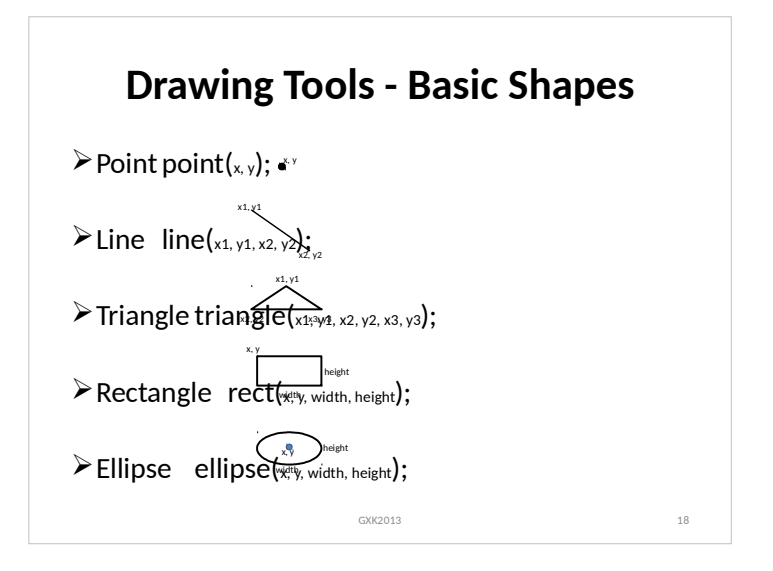

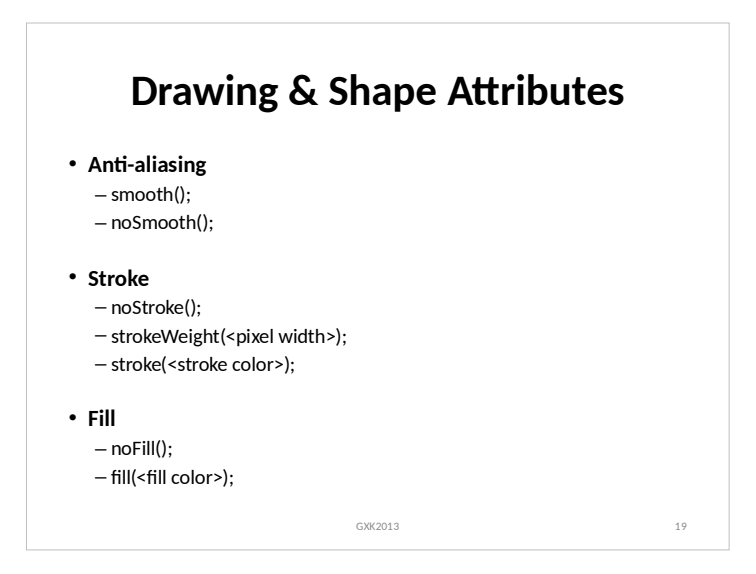

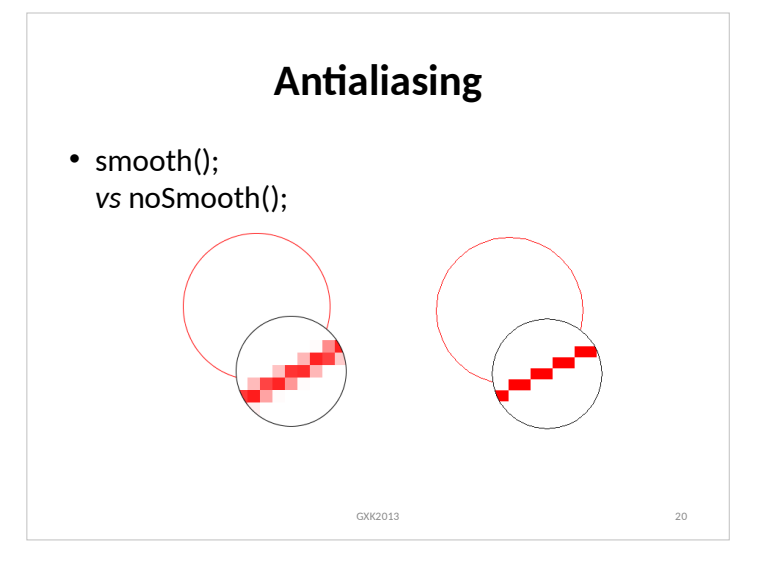

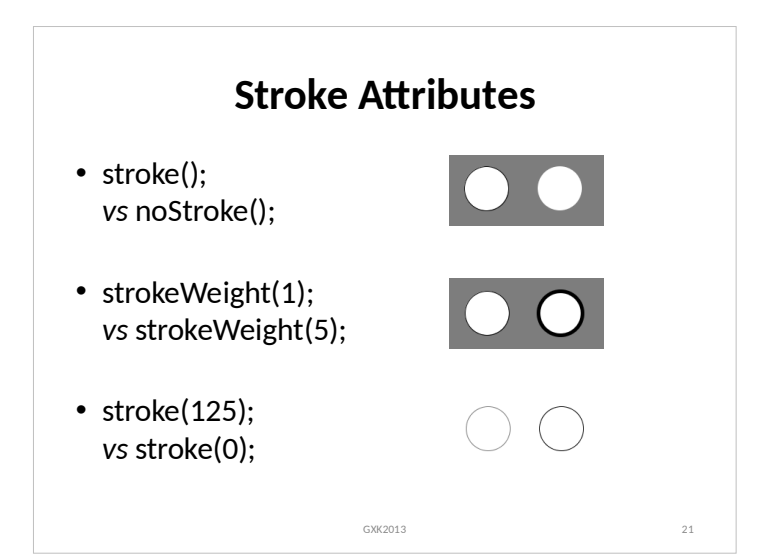

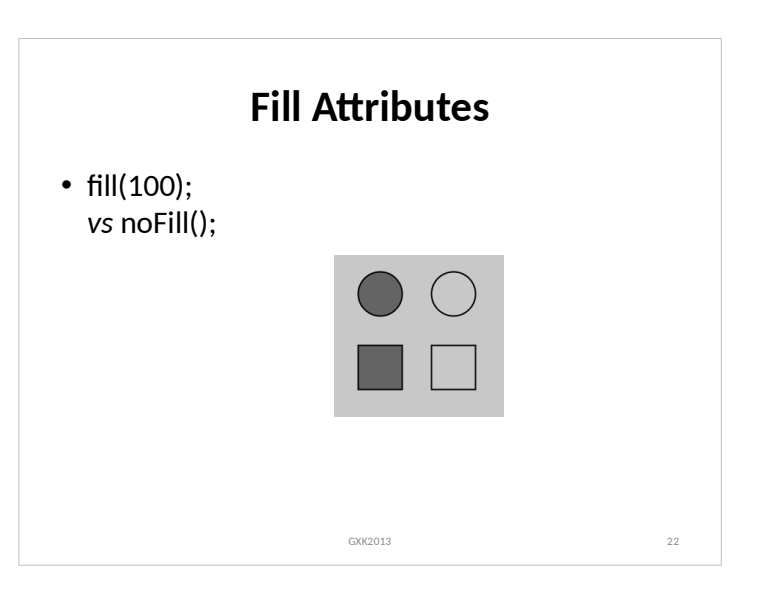

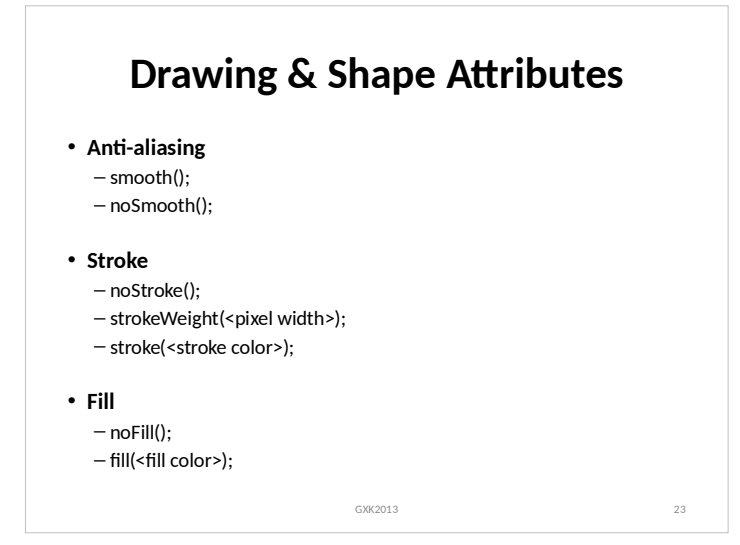

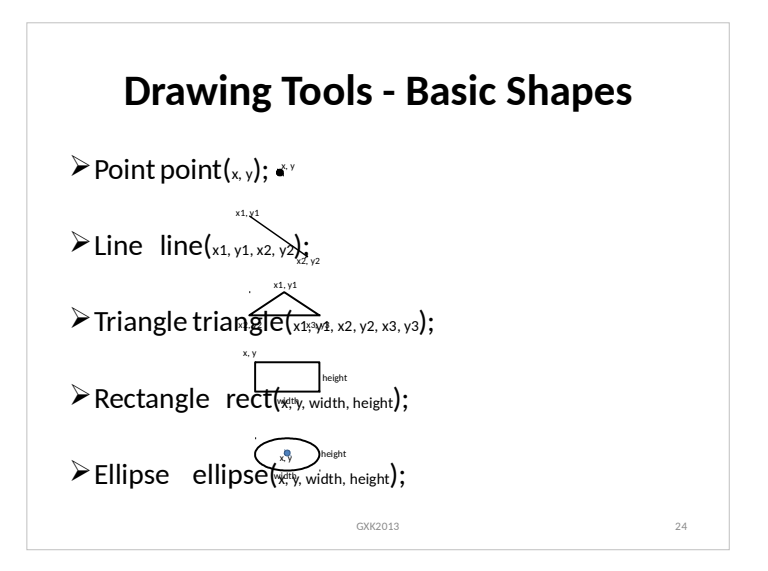

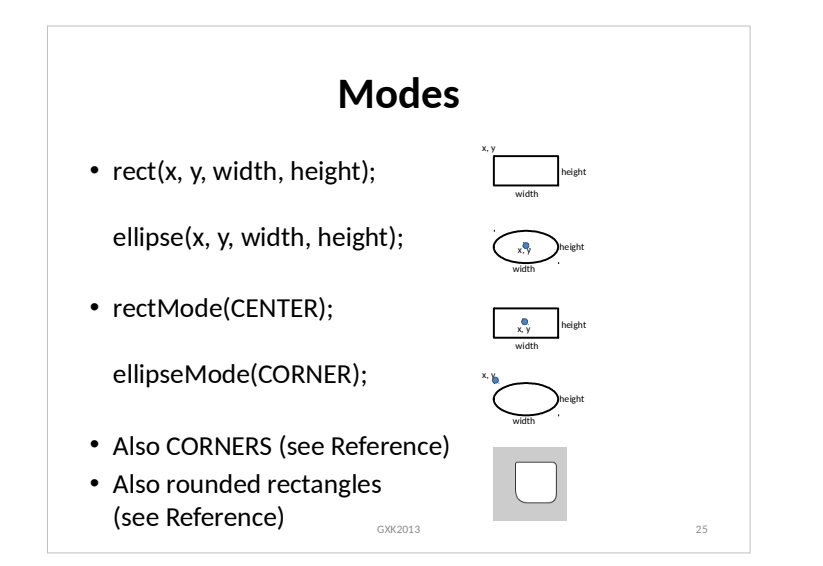

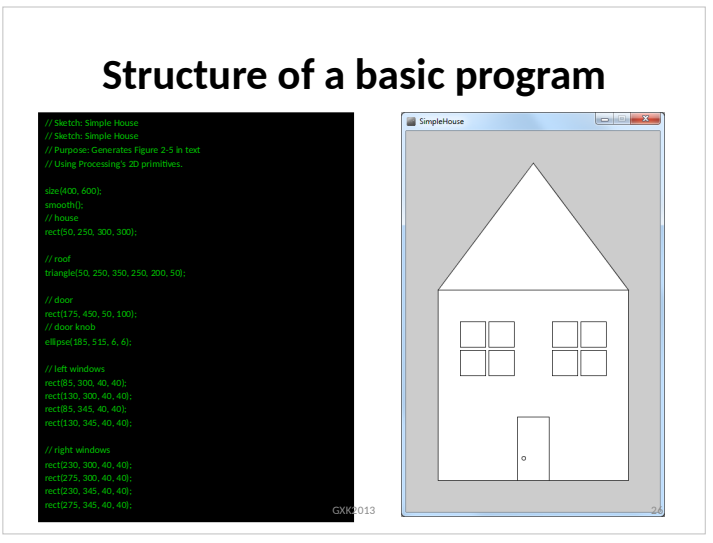

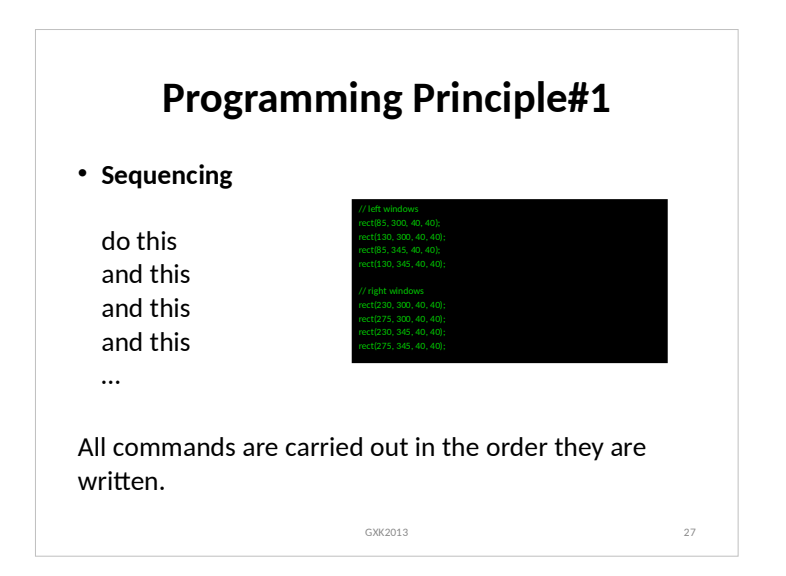

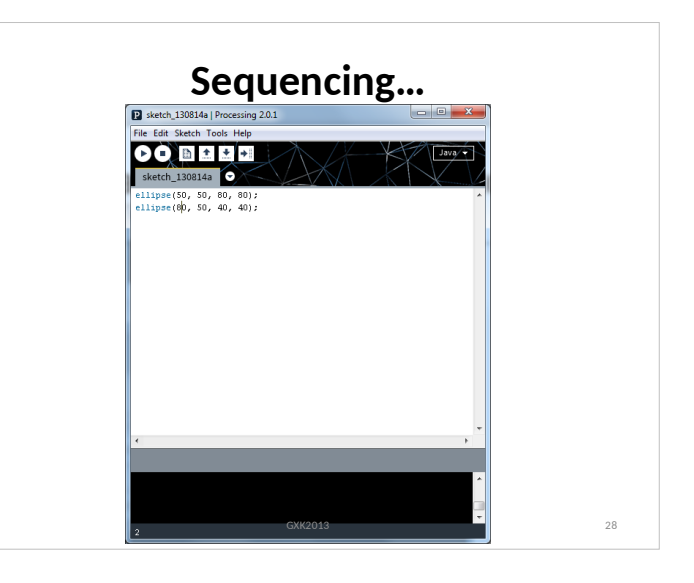

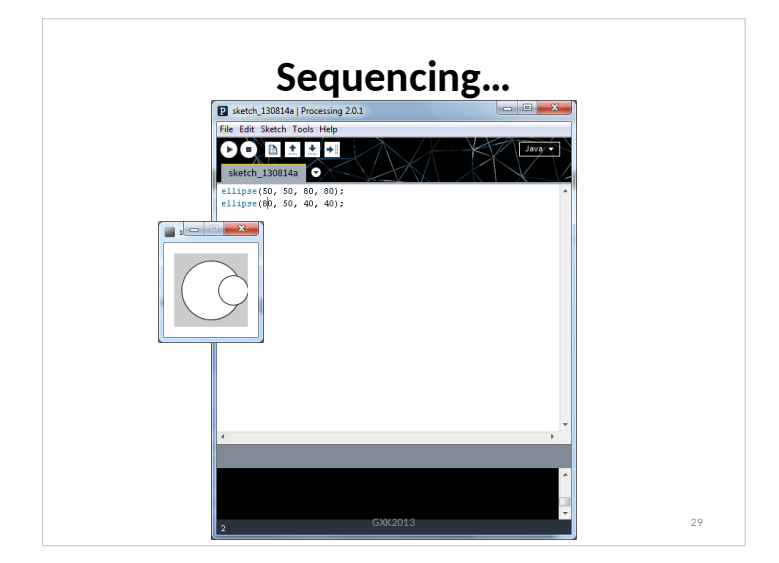

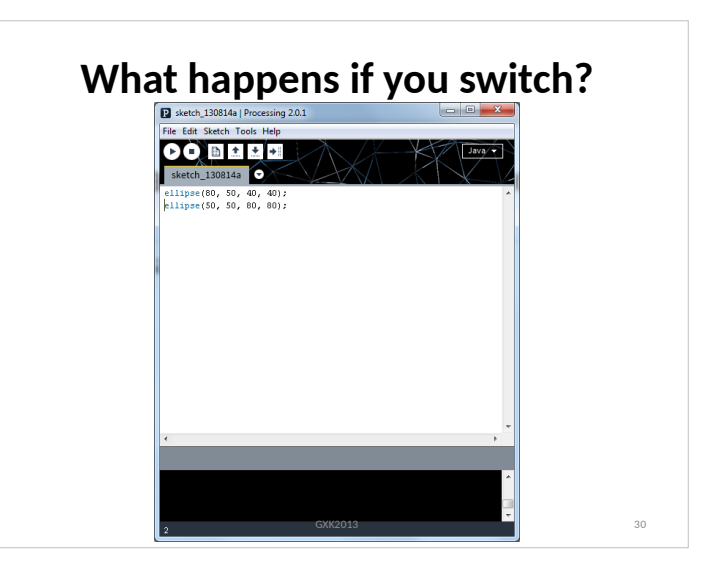

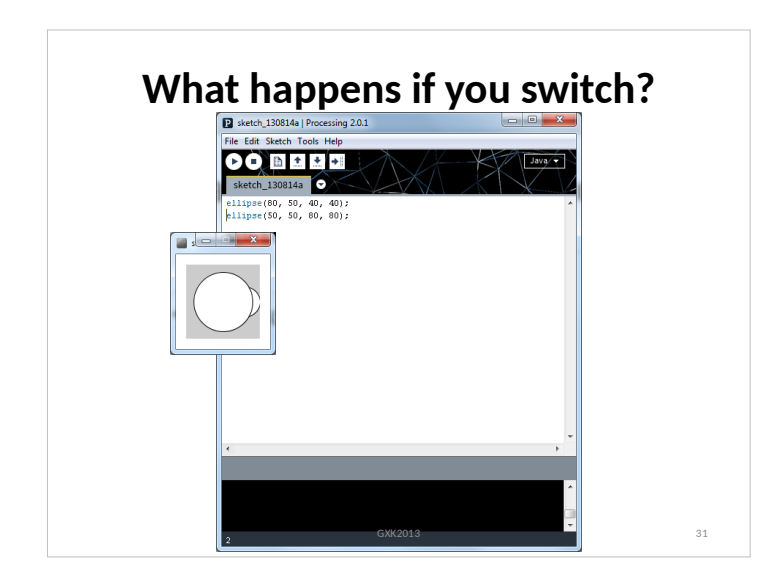

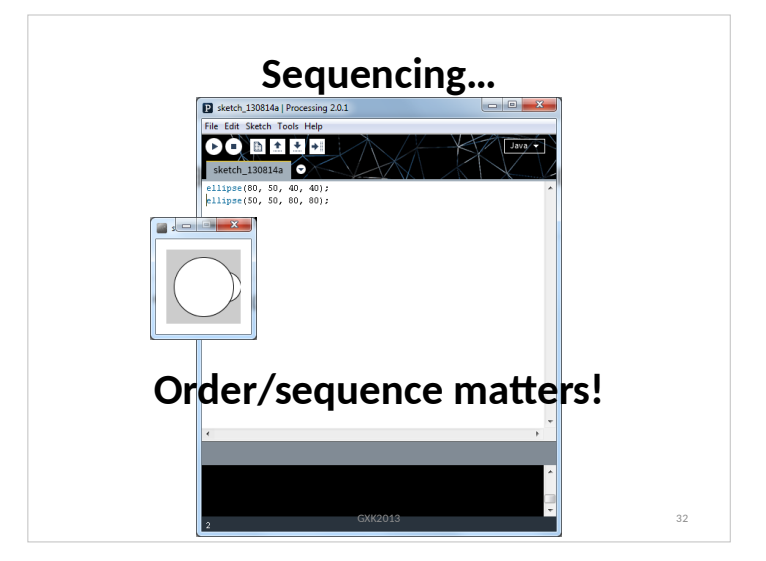

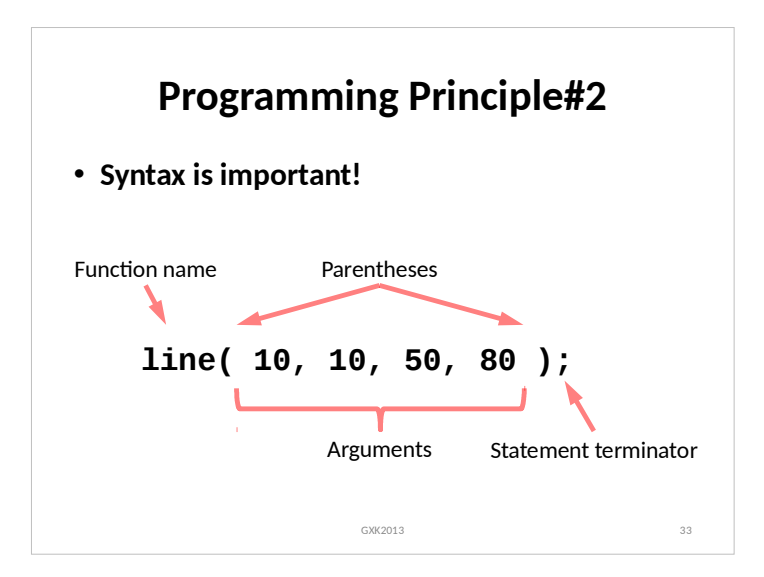

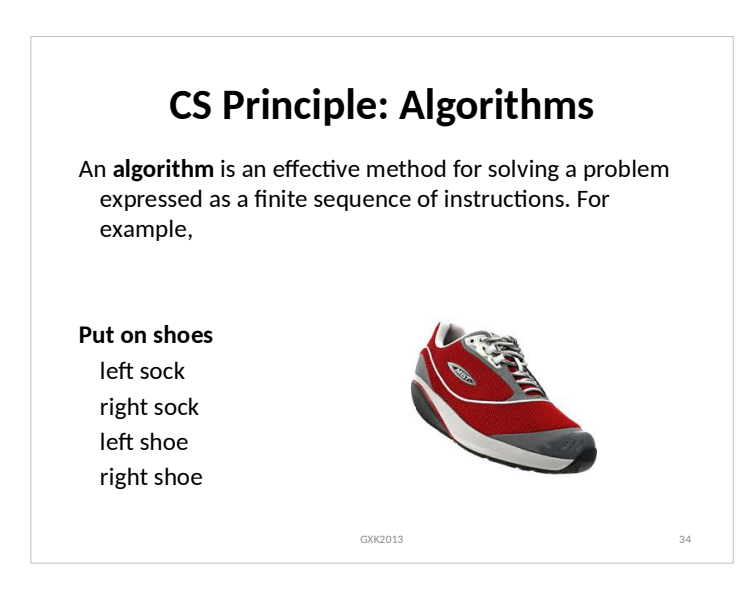

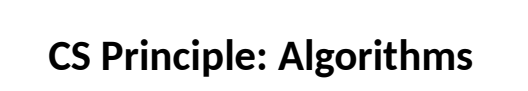

GXK2013

**Draw a simple house** draw the front wall draw the roof draw the door draw the windows

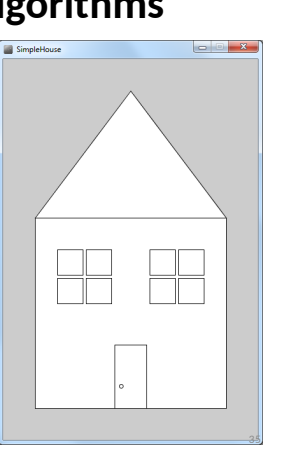

## **Algorithms to Pseudocode**

**Draw a simple house** create canvas draw the front wall draw the roof draw the door door knob draw the windows left window right window

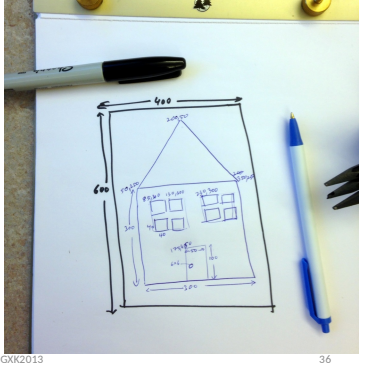

## **Pseudocode to Code**

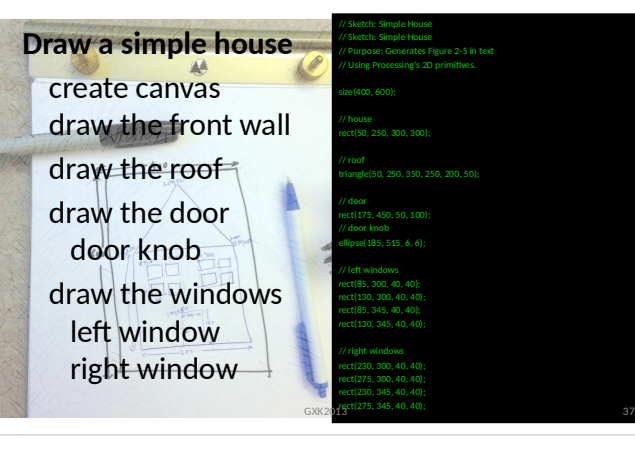

# **CS Principle** To solve any problem on a computer First **analyze** the problem Then design an **algorithm** Write **pseudocode Code** it **Test** and **debug**

GXK2013 38

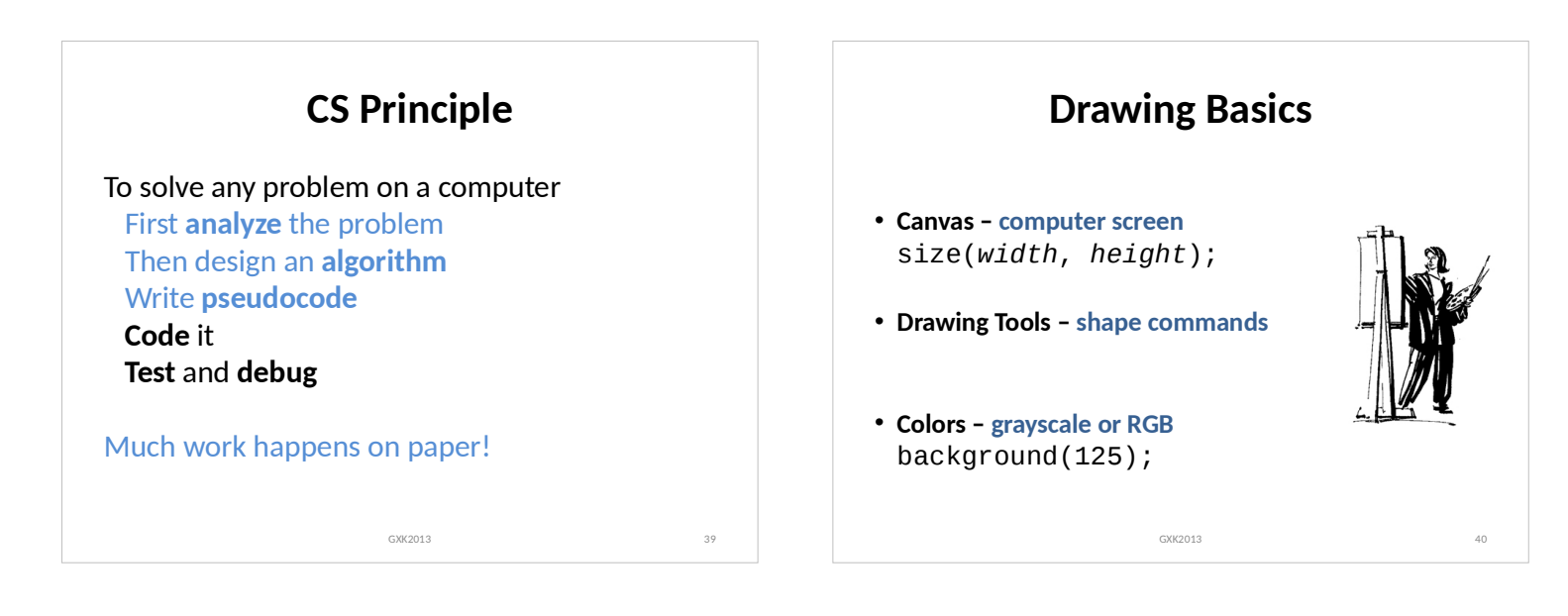

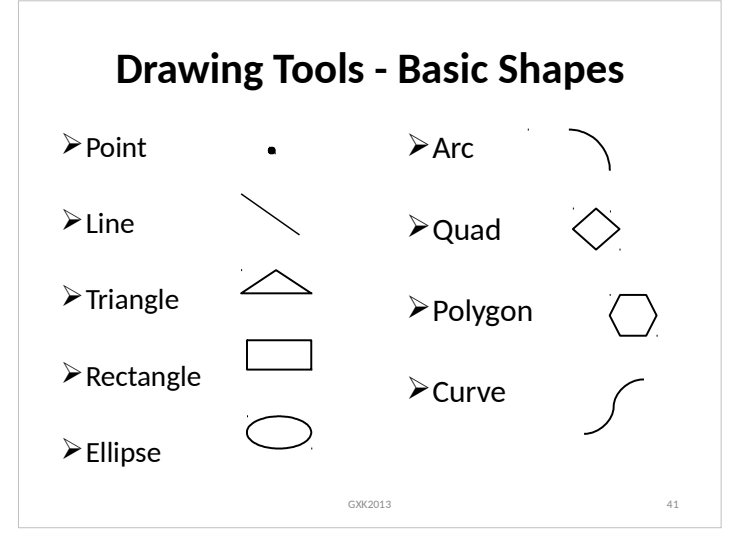

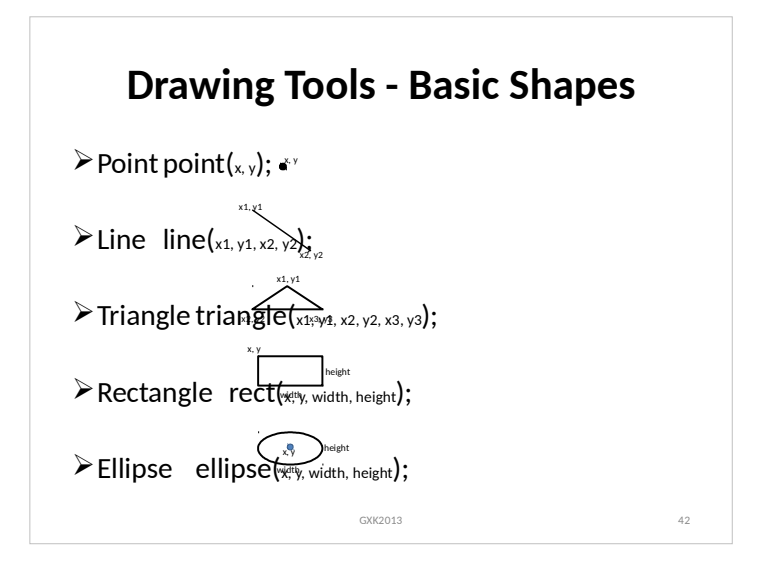

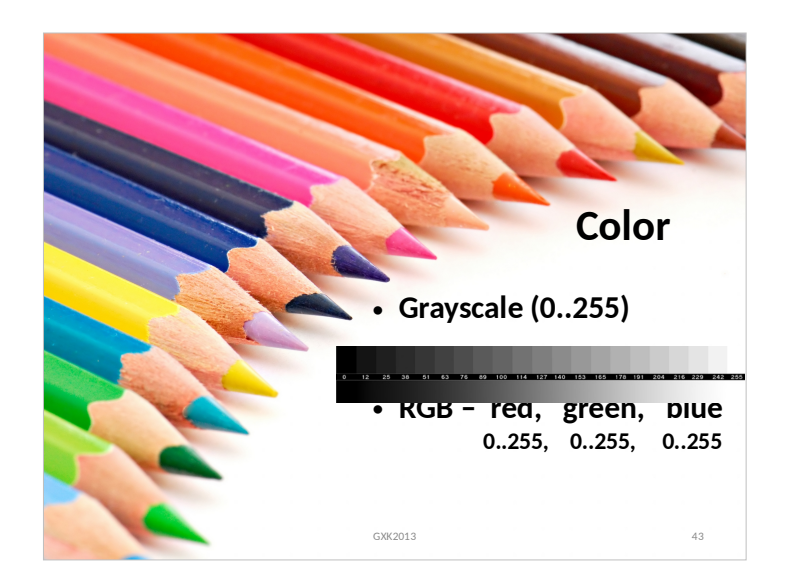

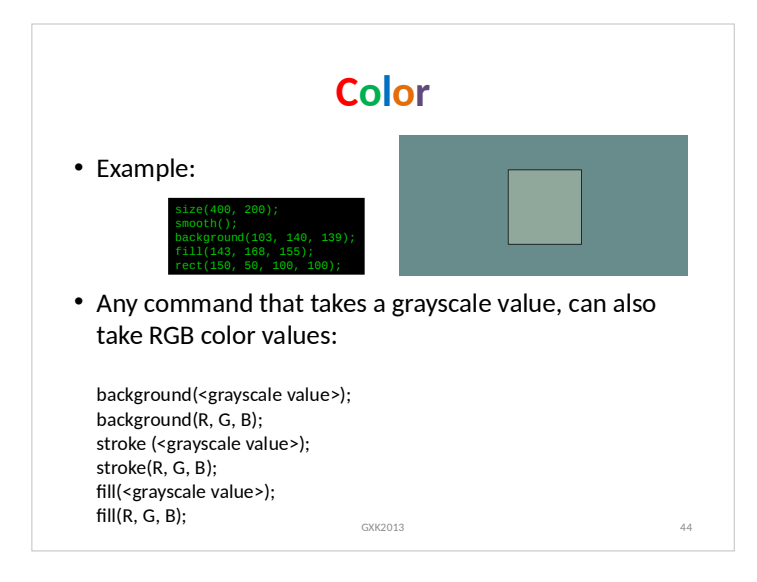

#### **Color Transparency** • Alpha values (0..255) specify transparency/opacity ALPHA = 0 means completely transparent ALPHA = 255 means completely opaque background(<grayscale value>, **ALPHA**); background(R, G, B, **ALPHA**); stroke (<grayscale value>, **ALPHA**); stroke(R, G, B, **ALPHA**); fill(<grayscale value>, **ALPHA**); fill(R, G, B, **ALPHA**); • Examp fill(143, 168, 155); rect(150, 50, 100, 100); // Fill with alpha value fill(208, 237, 222, 127); ellipse(250, 100, 100, 100); GXK2013 45 GXK2013 45 GXK2013 45 GXK2013 45 GXK2013 45 GX

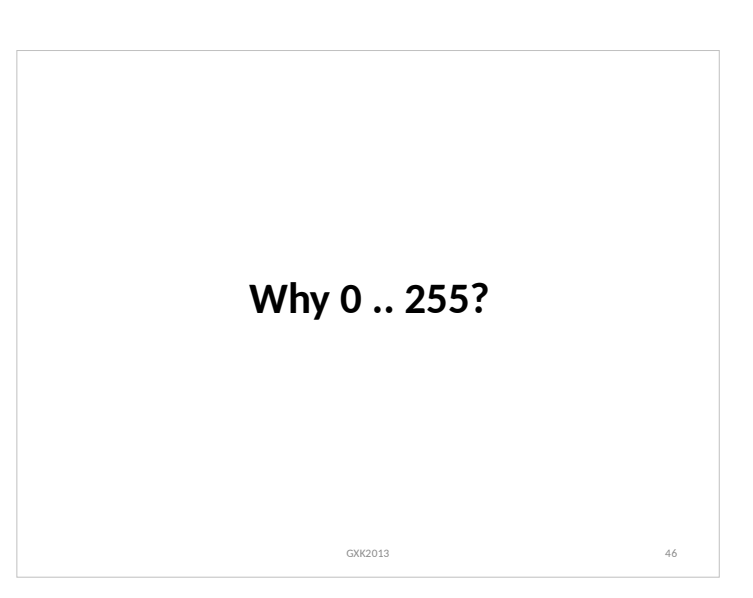

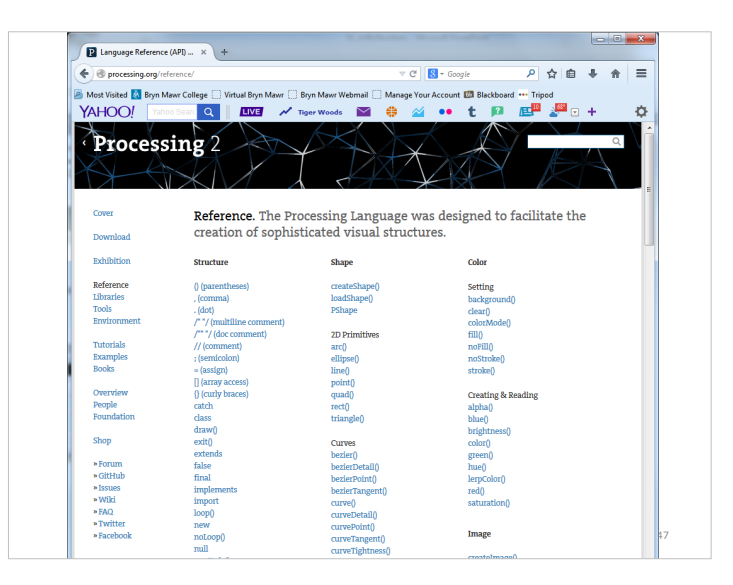

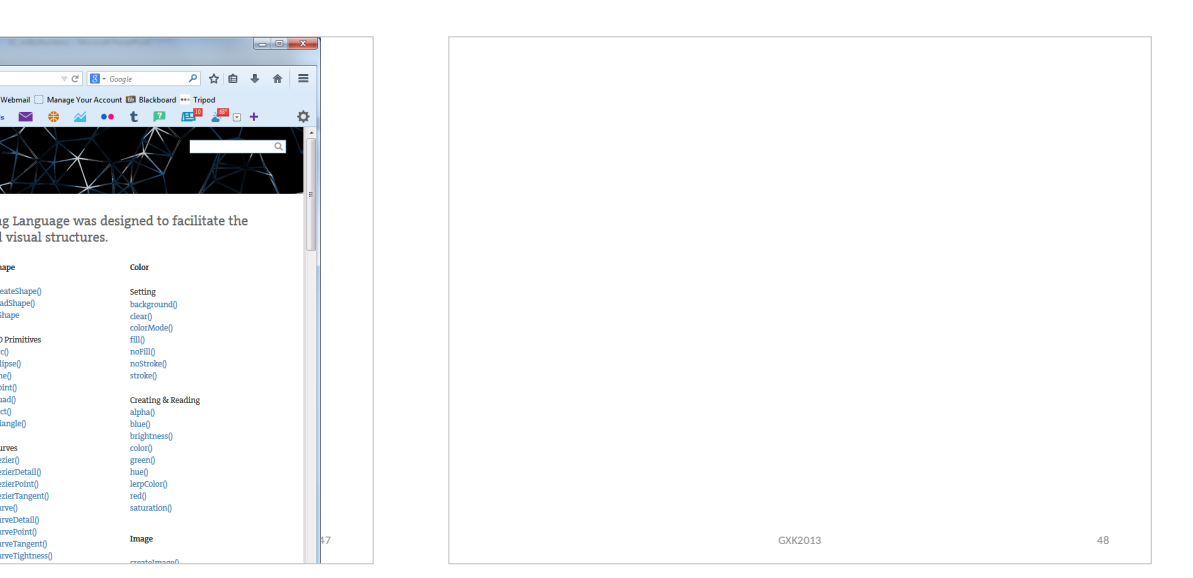